# Tipos de asiento (movimientos anteriores)

## **Descripción**

Este proceso le permite definir modelos de asientos. El sistema los utiliza para generar asientos contables en el proceso Pasaje a Contabilidad.

El sistema brinda dos modelos de tipos de asiento (uno para facturas y otro para notas de crédito).

Esta definición sólo es utilizada si usted desea generar asientos contables.

Si desea generar asientos contables revise esta definición y asigne correctamente las cuentas según su plan de cuentas.

### **Definir un tipo de asiento**

Definir un tipo de asiento significa describir su formato, indicando las cuentas contables afectadas y el modo en que se las imputa. Además, para cada cuenta contable pueden definirse sus apropiaciones por centros de costo.

Cada tipo de asiento tiene un Código de identificación y un concepto.

El código puede estar formado por números, letras o números y letras. En el ejemplo anterior, el código de identificación es el '01'.

El concepto se utilizará como concepto de los asientos que se generan en el Pasaje a Contabilidad.

Ejemplo: todos los asientos que se generen en el proceso Pasaje a Contabilidad, usando como modelo el tipo de asiento '01', llevarán el concepto 'Contabiliza facturas de clientes'.

A continuación explicamos el ingreso de las líneas del asiento:

Código de Cuenta: es un código de cuenta contable asociado al renglón. Este campo puede dejarse en blanco cuando el renglón representa los subtotales a imputar a las cuentas contables por artículo.

Puede asociar cuentas contables de ventas en forma general o por artículo.

Debe / Haber: el cursor siempre queda ubicado en la columna «Debe».

Si la cuenta es deudora, ingrese o seleccione desde la lista de valores posibles, un valor válido para esta columna.

Si la cuenta es acreedora, pulse <Enter> para ubicar el cursor en la columna «Haber» y asignar el valor correspondiente.

Concepto: como concepto de la línea se consigna el nombre de la cuenta afectada. Por ejemplo: 'Deudores por ventas'.

Este concepto será el asignado habitualmente a la leyenda del asiento en cada comprobante.

Valores posibles para las columnas «Debe» y «Haber»

Desde la columna «Debe» así como desde la columna «Haber», es posible consultar la lista de valores posibles para estas columnas.

- Para ver la lista desde la columna «Debe«, ingrese un valor inválido, por ejemplo: /, \*, -, 99, zz.
- Para ver la lista desde la columna «Haber«, pulse <Enter>.

En esta lista se exhiben los códigos para totales de los comprobantes y todos los códigos de alícuota definidos en el proceso [Alícuotas](/var/www/ayudas.axoft.com/).

El valor elegido, que será variable de acuerdo al comprobante, asocia la cuenta con el importe correspondiente.

La siguiente lista indica cuáles son los valores posibles de seleccionar:

- TO: Total del comprobante
- SB: Subtotal gravado
- EX: Subtotal exento
- BO: Importe de la bonificación
- FL: Importe del recargo
- PR: Importe de propina
- EC: Cuenta propina empleado
- AC: Subtotal gravado o exento por artículo
- 1 a 10: Importes de IVA por alícuota
- 11 a 20: Sobretasas / Subtasas para sujeto no categorizado
- 21 a 39: Impuestos internos
- 40: Impuesto interno por importe fijo

El valor 'AC' se ingresa únicamente cuando se deja en blanco el campo Código de Cuenta. En este caso, se toma como código de cuenta contable el asociado al artículo, y que usted ingresó en el campo Cuenta Ventas en el proceso [Artículos](/var/www/ayudas.axoft.com/).

La definición de un tipo de asiento puede ser modificada, en cuyo caso afectará a los comprobantes que tengan asignado ese tipo de asiento, al realizar pasajes a contabilidad con posterioridad al cambio.

El sistema realiza algunos controles de balanceo entre el Debe y el Haber, según el origen de los valores ingresados, y exhibe el mensaje «Error en la definición de Debe y Haber» si los valores no son correctos.

El control a realizar consiste en que los valores 'TO' y 'BO', si existen en el tipo de asiento, se encuentren en la misma columna, y en esa columna no se ingresen los valores restantes.

```
[axoft_note_note_color=»#f7f6f5?]
```
## **Ejemplo…**

La definición del siguiente tipo de asiento hará que el sistema exhiba el mensaje de error anterior:

Tipo de Asiento : NC

Concepto: Notas de Crédito

[axoft\_table responsive=»yes» alternate=»no» fixed=»yes» class=»Tabla\_General»]

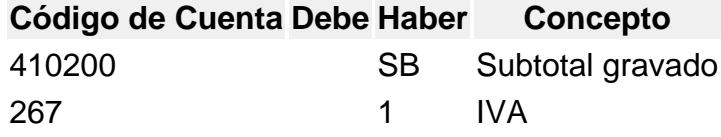

[/axoft\_table] **Otro ejemplo…**

La siguiente definición del tipo de asiento es válida para el sistema:

Tipo de Asiento : FC

Concepto: Facturas de clientes

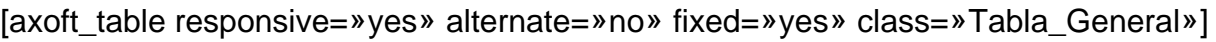

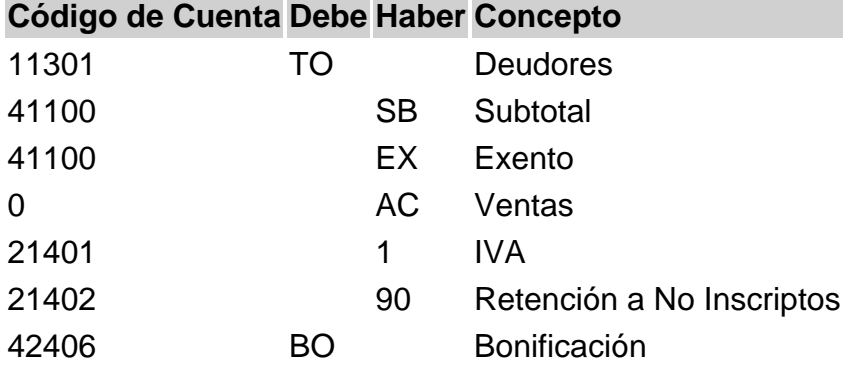

[/axoft\_table]

En este ejemplo se ingresaron los subtotales gravados y exentos, además de la cuenta contable del artículo ('AC').

Este tipo de definición permite que todos los artículos se asocien a una misma cuenta contable, salvo aquellos que tengan asociada una cuenta en particular. De esta manera, se podrá trabajar en forma simultánea con cuentas de ventas globales o independientes.

Los valores 'BO' y 'FL' que corresponden a bonificación y recargo respectivamente, pueden omitirse en el tipo de asiento. En este caso, estos importes se proporcionarán a los subtotales gravado y no gravado, según corresponda.

Los valores 'PR' y 'EC' son mutuamente excluyentes.

[/axoft\_note]

La siguiente definición del tipo de asiento es válida para el sistema:

Tipo de Asiento : FC

Concepto: Facturas de clientes

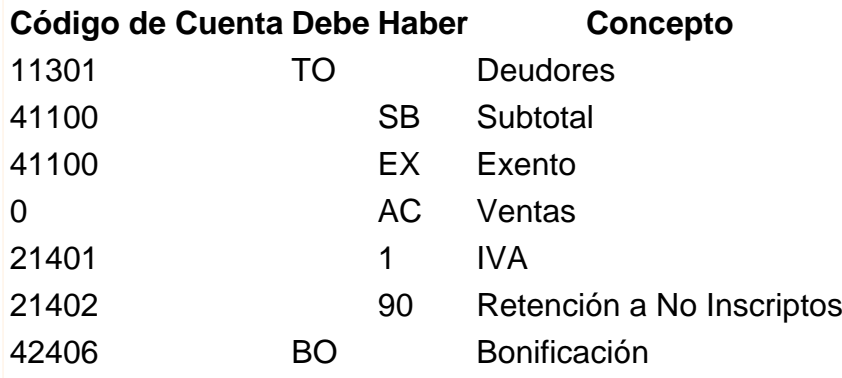

En este ejemplo se ingresaron los subtotales gravados y exentos, además de la cuenta contable del artículo (AC).

Este tipo de definición permite que todos los artículos se asocien a una misma cuenta contable, salvo aquellos que tengan asociada una cuenta en particular. De esta manera, se podrá trabajar en forma simultánea con cuentas de ventas globales o independientes.

Los valores BO y FL que corresponden a bonificación y recargo respectivamente, pueden omitirse en el tipo de asiento. En este caso, estos importes se proporcionarán a los subtotales gravado y no gravado, según corresponda.

Los valores PR y EC son mutuamente excluyentes.

Para el correcto balanceo del asiento, recomendamos incluir en el modelo todos los impuestos, como así también revisar cuidadosamente la correcta imputación del Debe y el Haber.

[axoft\_service title=»Nota» icon=»icon: info-circle» icon\_color=»#6f6f6f» size=»18? class=»ax-nota axnota-inner»]

Si un tipo de asiento contiene todas las variables y códigos de alícuotas, los comprobantes que tengan asignado este tipo de asiento usarán sólo las variables que asuman valores distintos de cero en el momento de generarse el asiento contable.

[/axoft\_service] [axoft\_note note\_color=»#f7f6f5?]

### **Ejemplo de corrección según criterios**

Si usamos el tipo de asiento 'FC' del ejemplo 2 y nuestro comprobante no incluye bonificación ni retención a 'No Inscriptos', el asiento generado tendrá la siguiente estructura:

[axoft table responsive=»yes» alternate=»no» fixed=»yes» class=»Tabla General»] **Código de Cuenta Debe Haber Concepto**

axoit

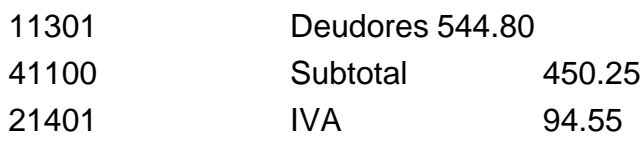

[/axoft\_table] [/axoft\_note]

### **Distribución por centros de costo**

Para ingresar o modificar la distribución por centros de costo de una cuenta, presione la tecla <F4> – Distribución desde cualquiera de las columnas de definición del tipo de asiento (Código de Cuenta, Debe, Haber o Concepto).

Este ingreso es optativo y está habilitado para los renglones del tipo de asiento con código de cuenta asociado. Para una misma cuenta contable, su distribución no podrá incluir centros de costo repetidos y la suma de los porcentajes no superará el 100%. Si el código de cuenta depende del artículo ('AC'), el centro de costo también dependerá del artículo.

#### **Validaciones**

El código de cuenta ingresado cumple una serie de condiciones establecidas en el módulo Contabilidad. Estas condiciones no se validan en este proceso. Tampoco son validados los códigos de centros de costo indicados en la apropiación de cada cuenta.

No obstante, cuando el módulo Contabilidad reciba la información generada por el módulo Ventas Restô, realizará todas las validaciones pertinentes y en el caso de existir errores, emitirá un listado de rechazos con las aclaraciones necesarias.

[axoft\_note note\_color=»#f7f6f5?] **Un ejemplo de tipo de asiento**

Tipo de Asiento : 01

Concepto: Contabiliza facturas de clientes.

[axoft\_table responsive=»yes» alternate=»no» fixed=»yes» class=»Tabla\_General»]

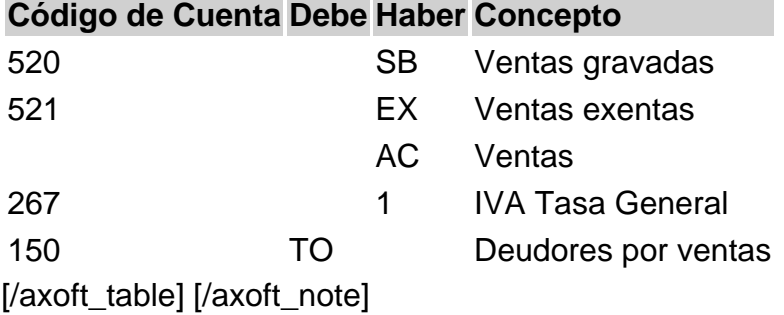